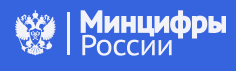

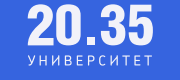

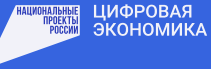

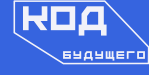

# Как стать участником проекта «Код будущего»

Записывайся и осваивай языки программирования, чтобы начать успешную карьеру в IT

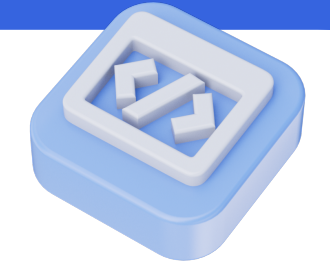

### 1. Возьми справку с места учёбы

Справка, подтверждающая факт обучения в 8–11 классах либо в колледже (техникуме), за текущий учебный год потребуется при подаче заявления на «Госуслугах». Она должна содержать:

- наименование образовательной организации;
- дату выдачи (число/месяц/год);
- фамилию, имя, отчество (при наличии) обучающегося;
- класс (для школьников) или курс (для студентов);
- подпись уполномоченного должностного лица;
- печать образовательной организации. Вместо подписи и печати уполномоченного лица справка может быть заверена электронной подписью (ЭЦП).
- 2. Оставь заявку на https://uchi.ru/futurecode

## 3. После заполнения формы ты попадёшь на «Госуслуги». Тебе понадобится подтверждённая учетная запись.

Если ребенку исполнилось 14 лет и прошло более 100 дней с дня рождения, то обязательно нужен его паспорт (не свидетельство о рождении).

Подать заявление может:

- сам студент колледжа или техникума;
- школьник старше 14 лет с паспортом;
- его родитель или законный представитель (опекун или попечитель).
- 4. Нажми Записаться. После этого на сайте откроется заявление  $-$  заполни его.
- 5. Заявление обрабатывается максимум пять дней. Рекомендуем регулярно проверять статус заявления. Если все в порядке, то в личном кабинете на «Госуслугах» появится ссылка на вступительное испытание.

Ссылка также дублируется на почту:

- Если заявление подал школьник, студент колледжа или техникума, ссылка придёт на его электронную почту.
- Если заявление подал родитель или законный представитель на электронную почту, указанную при заполнении заявления.

#### 5. Пройди тестирование.

На это есть десять дней с момента отправки ссылки. Если не успеешь, заявка аннулируется.

# Остались вопросы?

Напиши в наш телеграм-бот

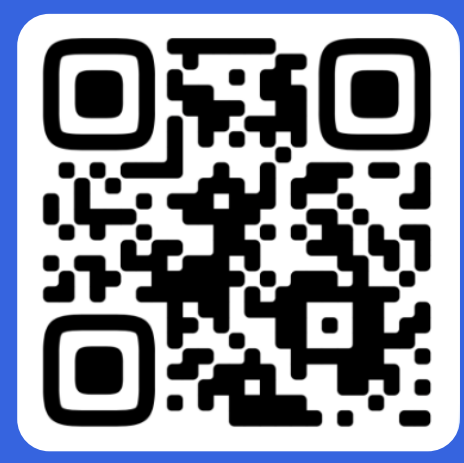